### **بيئة الكمبيوتر**

<span id="page-0-0"></span> $\rightarrow$ 

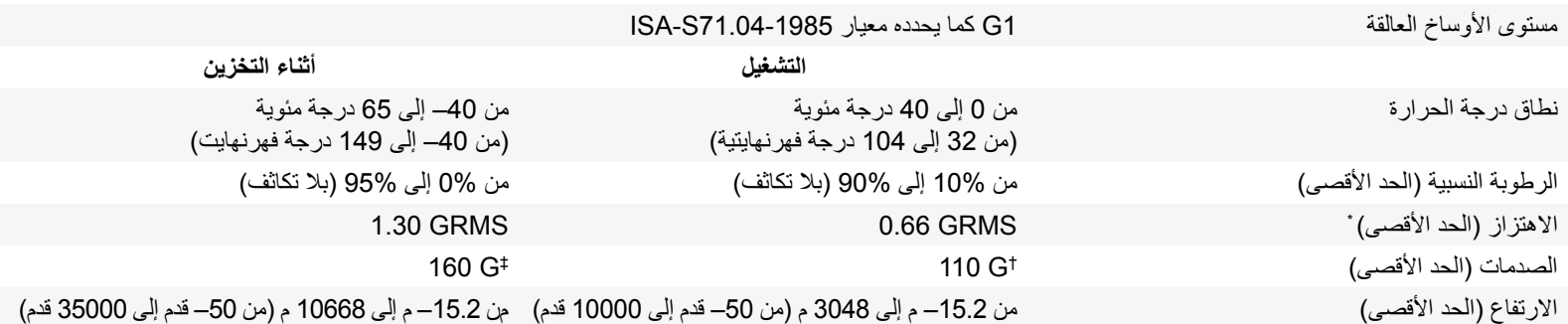

\* مقاس باستخدام طيف االهتزاز العشوائي الذي يحاكي بيئة المستخدم.

† يُقاس باستخدام ذبذبة نصف جيبية زمنها 2 مللي ثانية عندما يكون محرك األقراص الثابتة قيد التشغيل.

‡ يُقاس باستخدام ذبذبة نصف جيبية زمنها 2 مللي ثانية عندما يكون رأس محرك األقراص الثابتة في وضع االرتكاز.

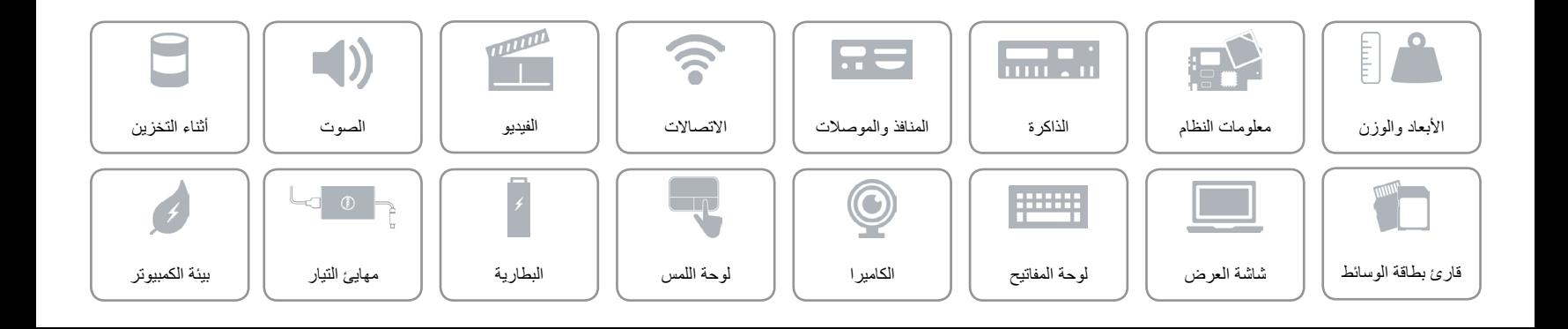

**مهايئ التيار**

<span id="page-1-0"></span> $\hat{\mathbf{r}}$ 

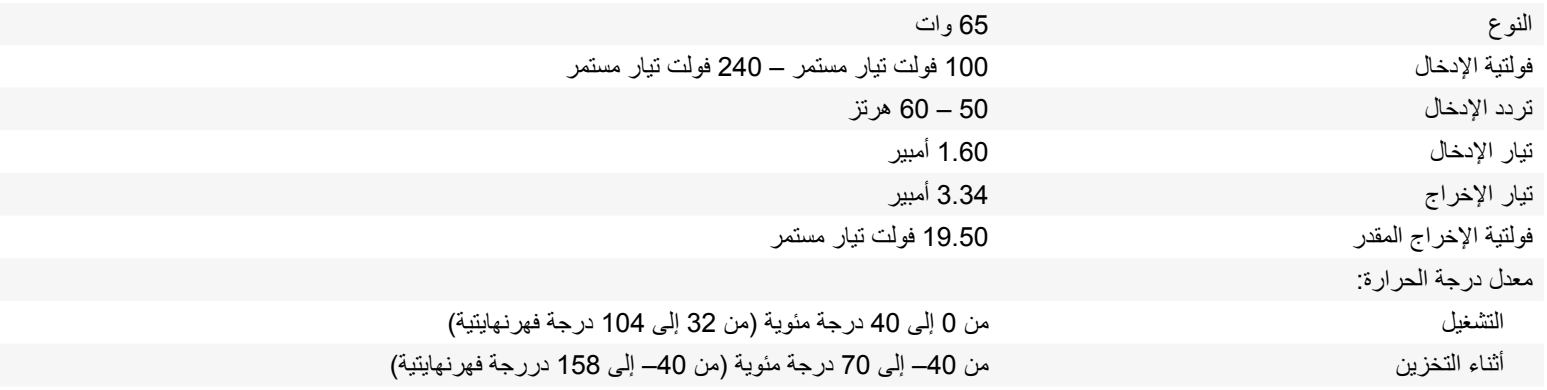

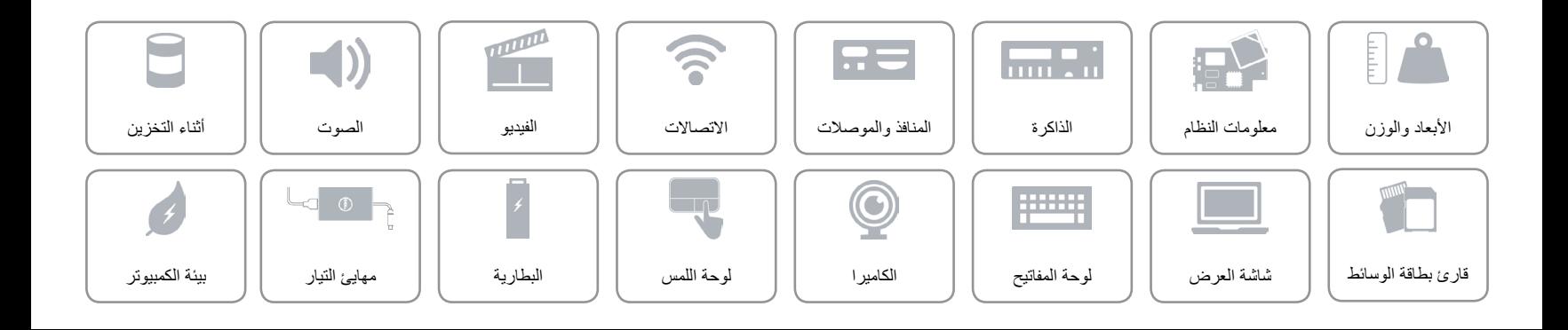

#### <span id="page-2-0"></span>**البطارية**

 $\rightarrow$ 

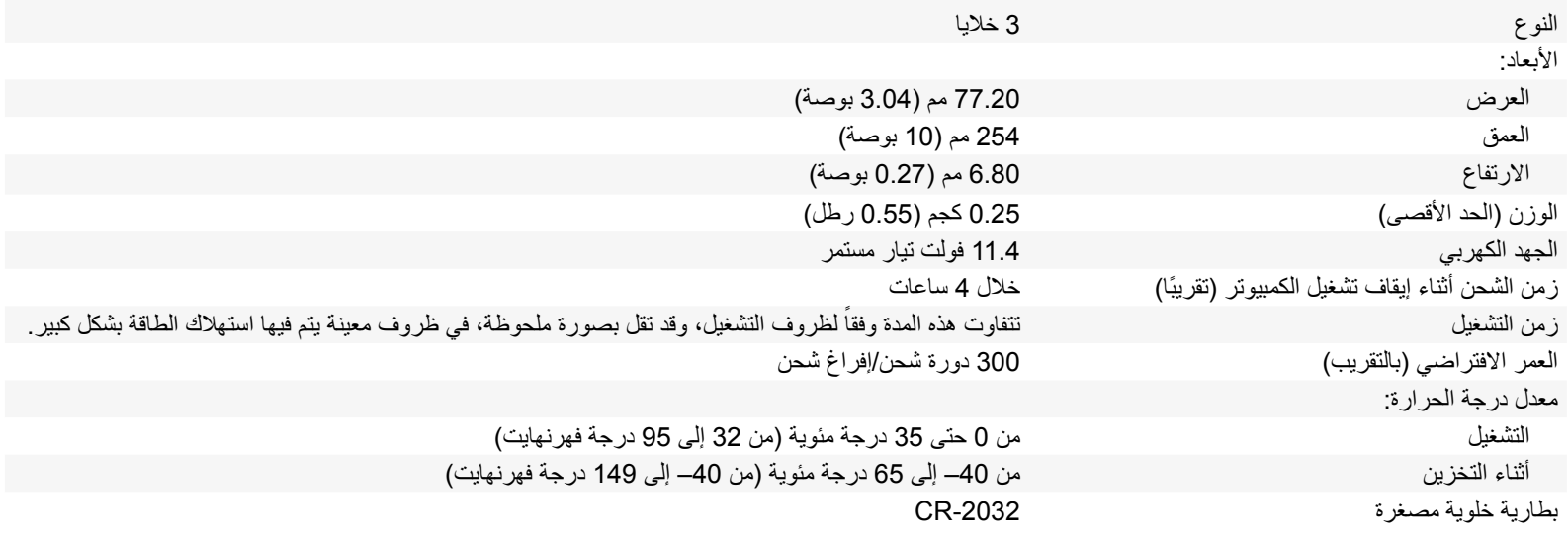

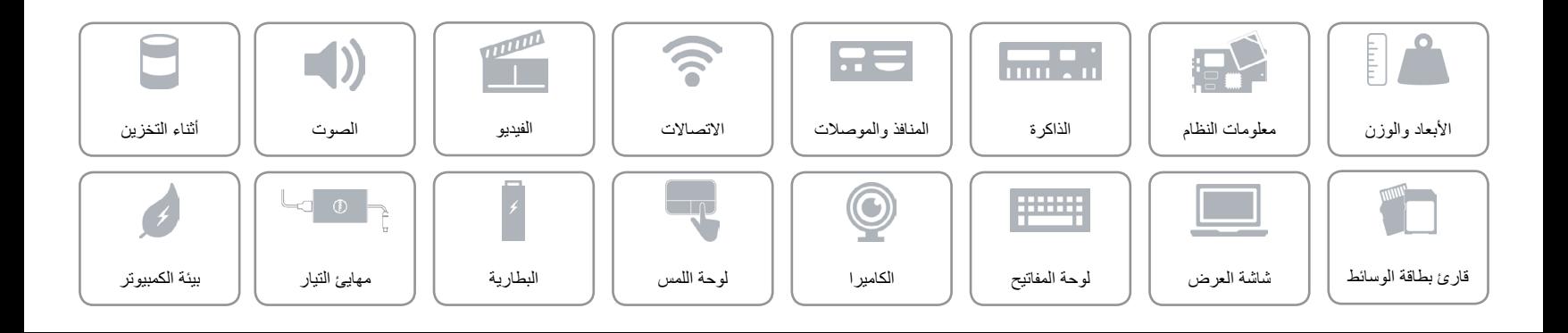

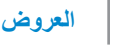

 $\mathbb{L}$ 

<span id="page-3-0"></span> $\hat{\mathbf{r}}$ 

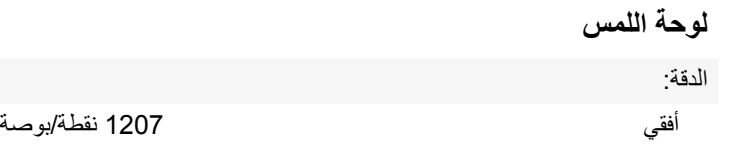

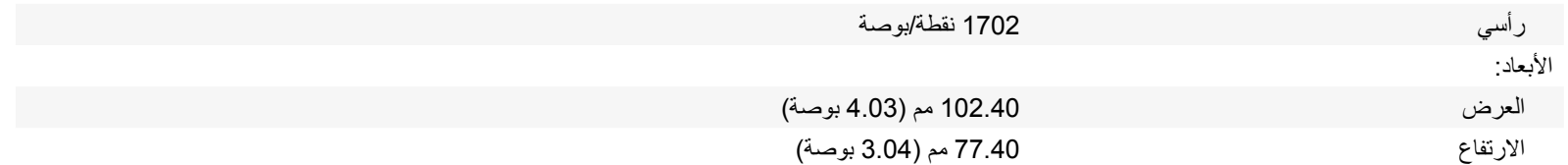

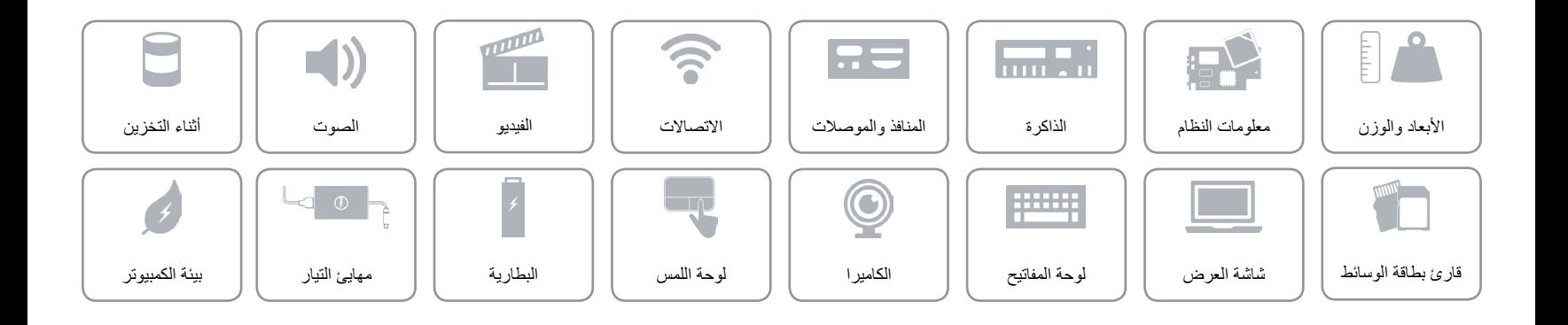

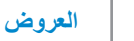

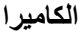

<span id="page-4-0"></span> $\rightarrow$ 

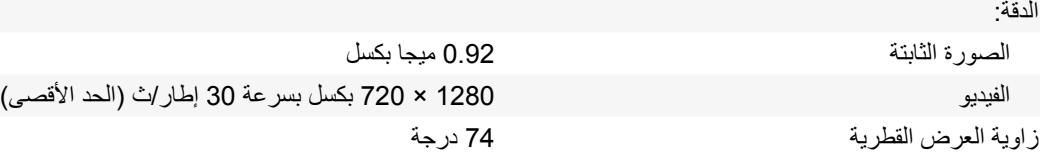

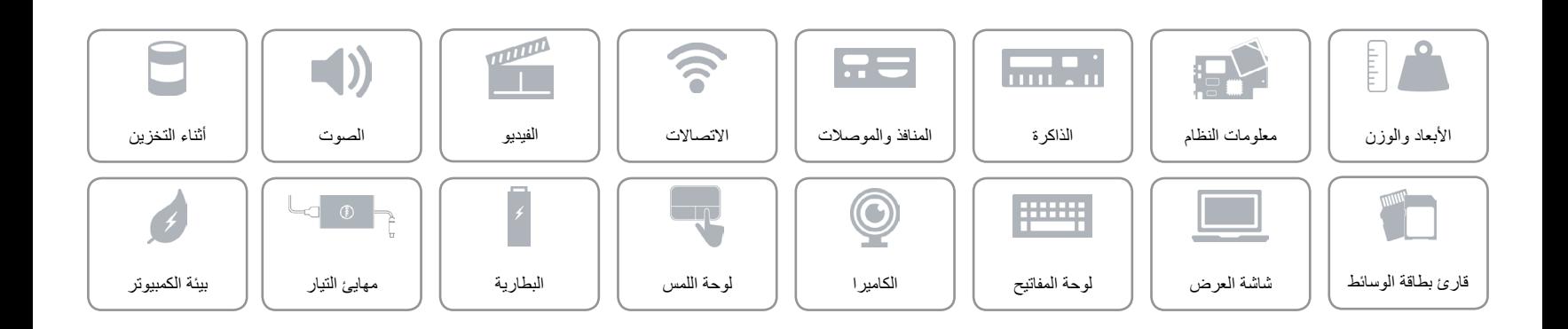

<span id="page-5-0"></span>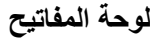

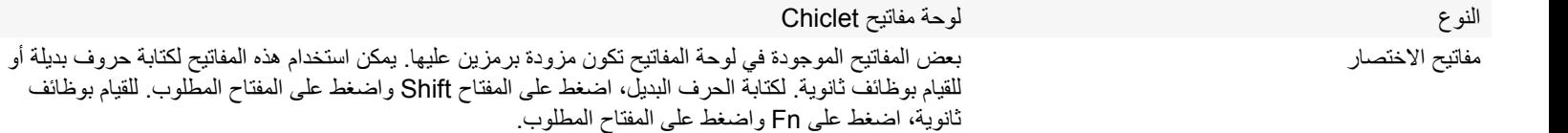

**مالحظة:** يمكنك تحديد السلوك الرئيسي لمفاتيح االختصار عن طريق تغيير **سلوك مفتاح الوظيفة** في برنامج إعداد BIOS.

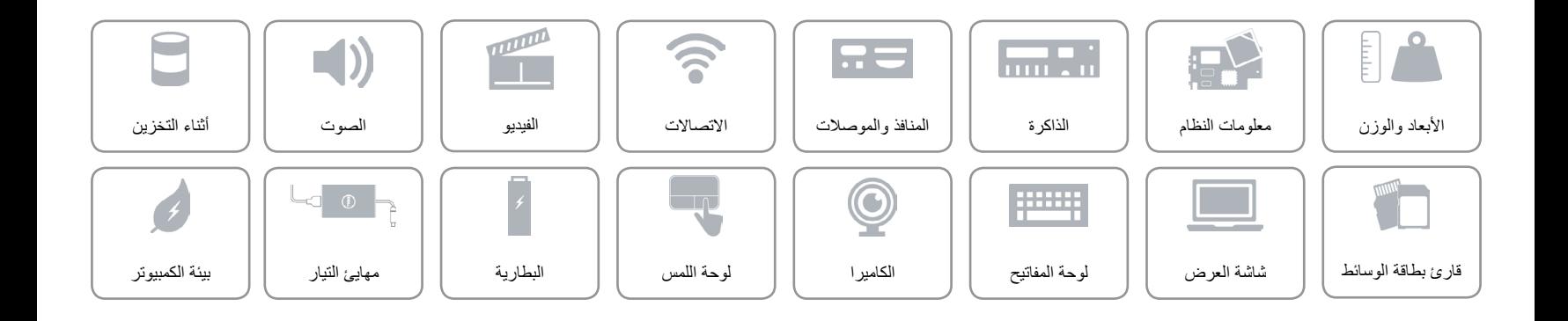

 $\rightarrow$ 

### <span id="page-6-0"></span>**شاشة العرض**

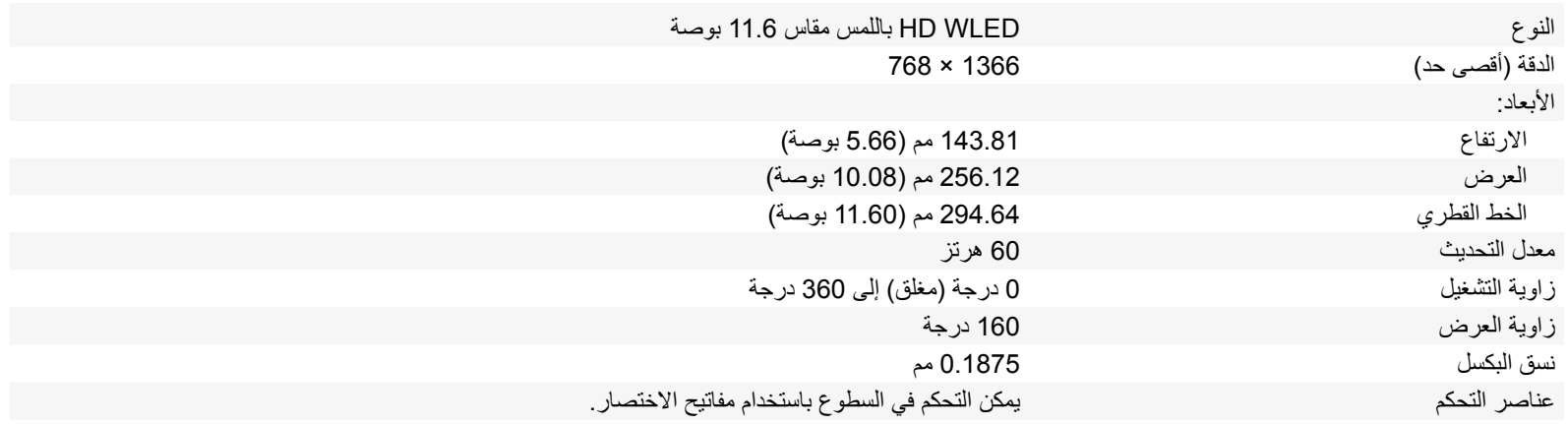

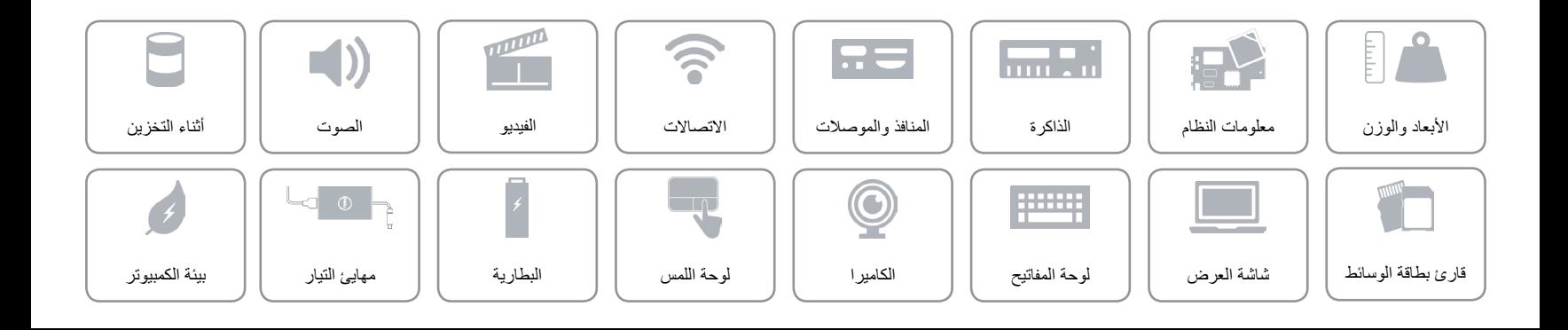

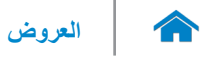

#### **قارئ بطاقة الوسائط**

<span id="page-7-0"></span>

البطاقات المدعومة بطاقة SD

النوع فتحة واحدة 2 في 1

 بطاقة الوسائط المتعددة )MMC)

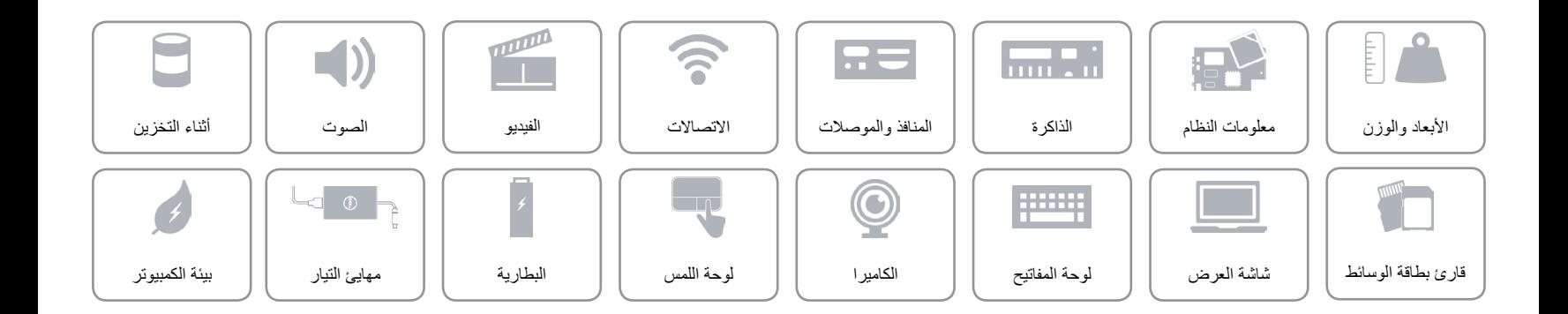

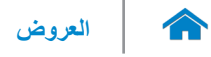

#### <span id="page-8-0"></span>**أثناء التخزين**

الوصلة 3 SATA جيجابايت

محرك الأقراص الثابتة محرك الشابتة مقاس 2.5 بوصة

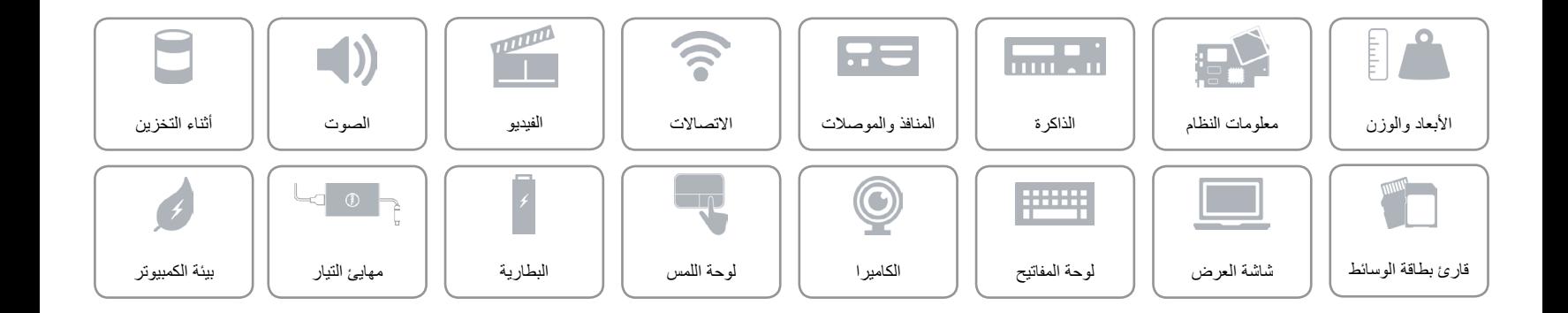

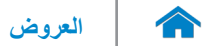

<span id="page-9-0"></span>**الصوت**

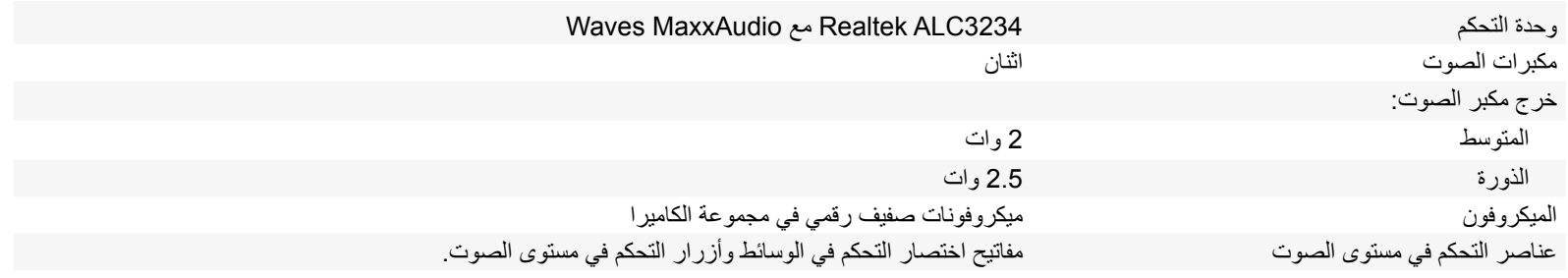

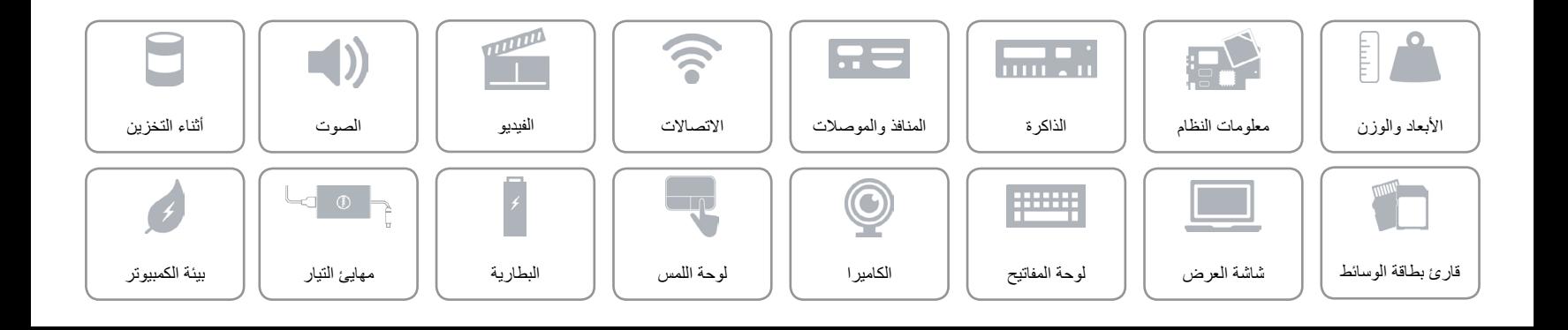

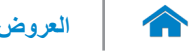

<span id="page-10-0"></span>**الفيديو**

وحدة التحكم بطاقات الرسومات HD Intel الذاكرة الذاكرة المشتركة للنظام

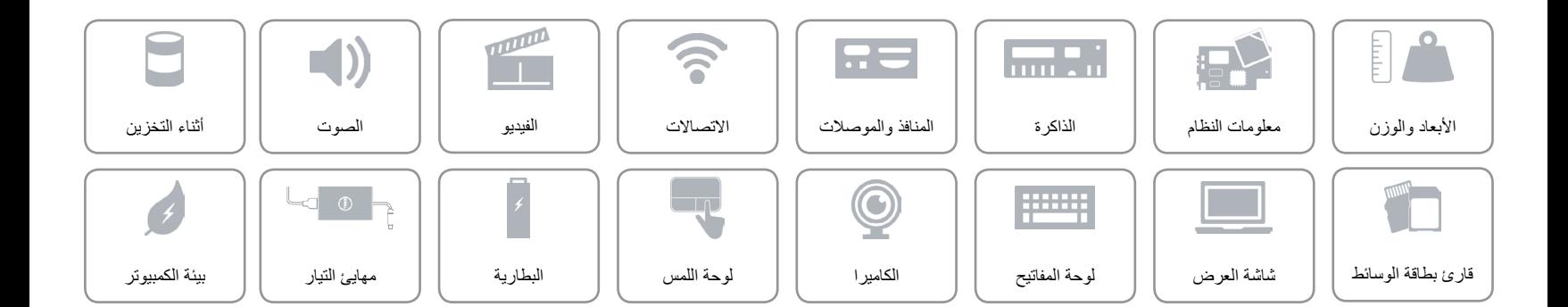

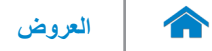

<span id="page-11-0"></span>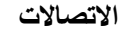

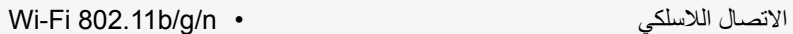

- Wi-Fi 802.11ac
	- Bluetooth 4.0 ·

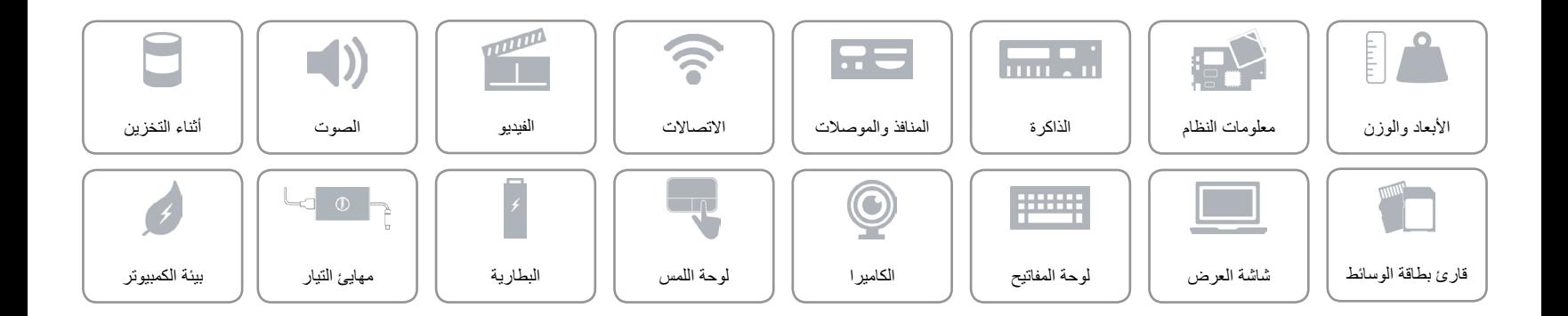

<span id="page-12-0"></span>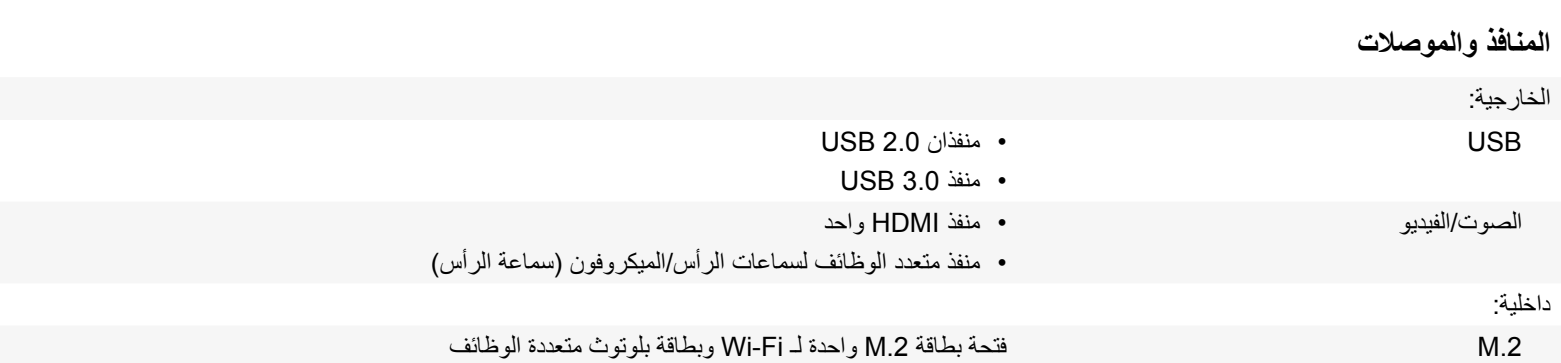

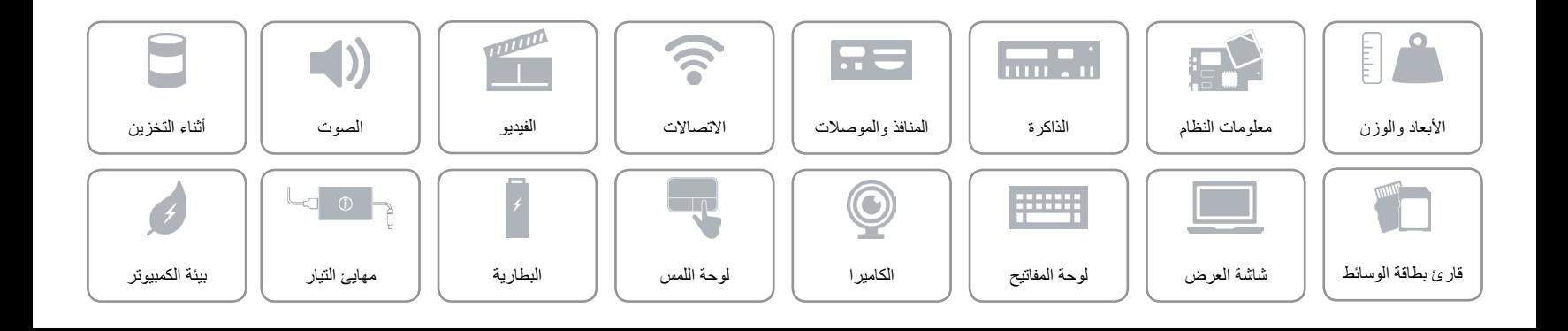

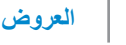

 $\mathbb{L}$ 

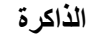

<span id="page-13-0"></span> $\rightarrow$ 

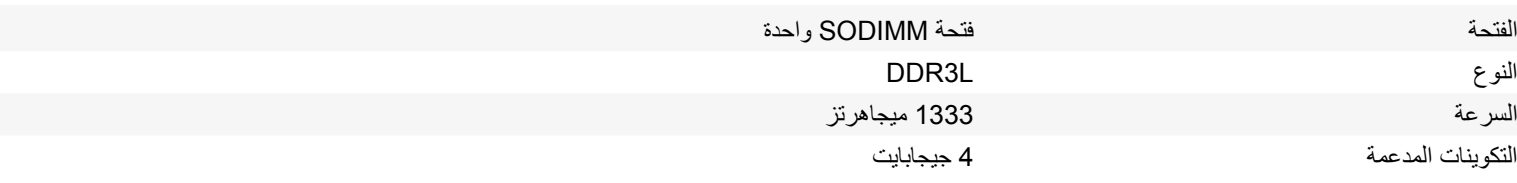

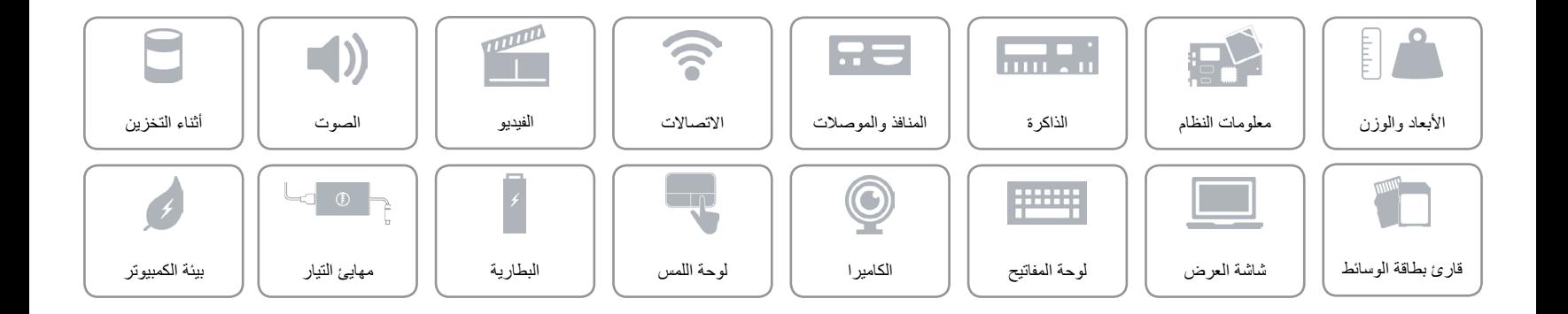

<span id="page-14-0"></span>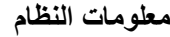

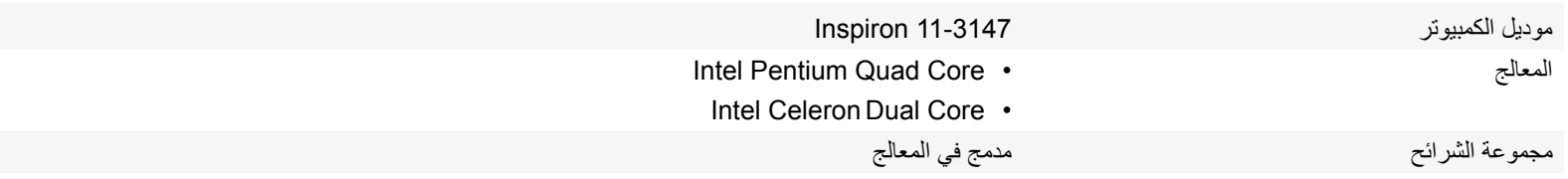

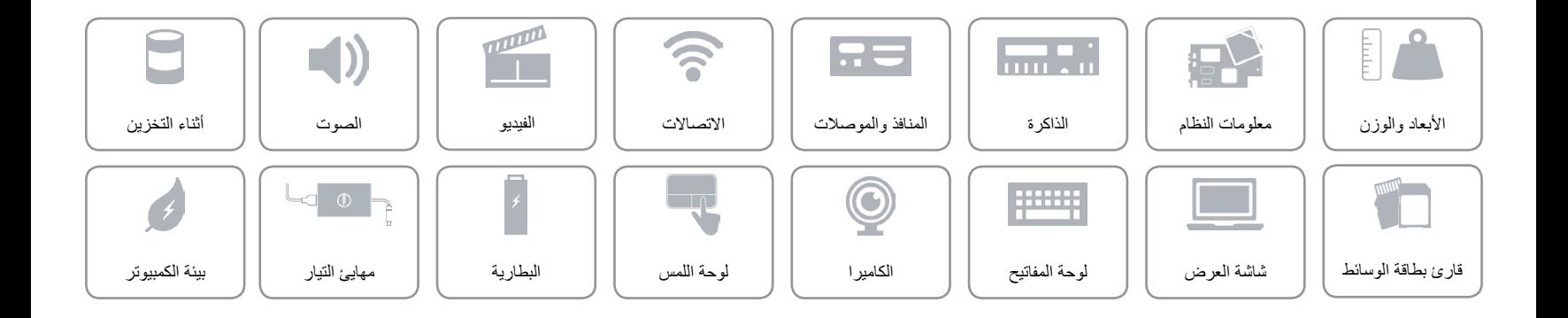

### **األبعاد والوزن**

<span id="page-15-0"></span> $\hat{\mathbf{r}}$ 

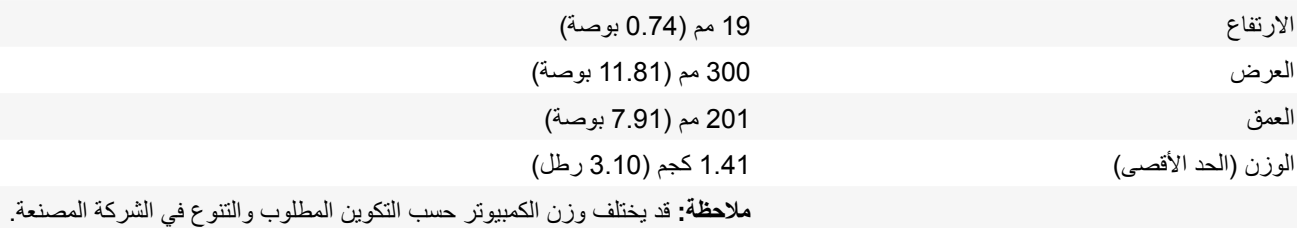

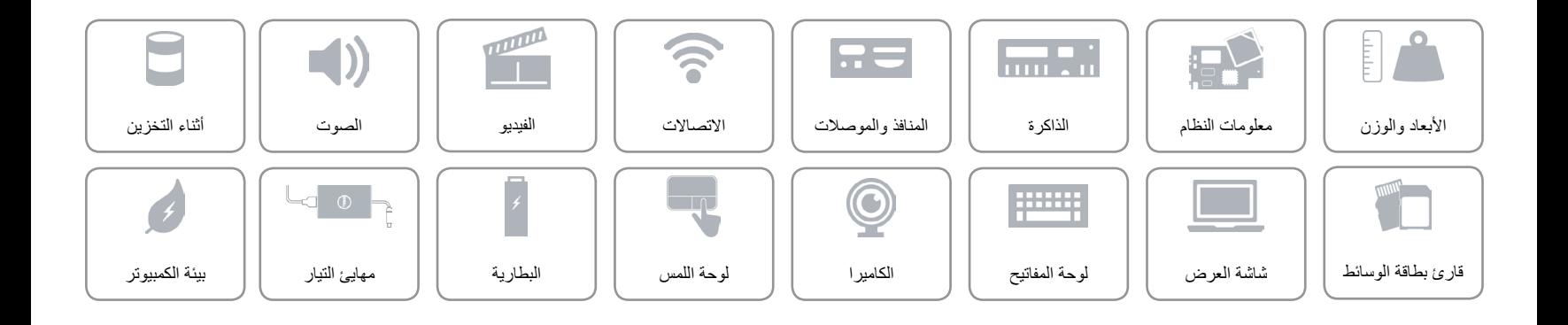

# <span id="page-16-0"></span>**عاضوألا**

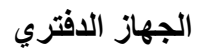

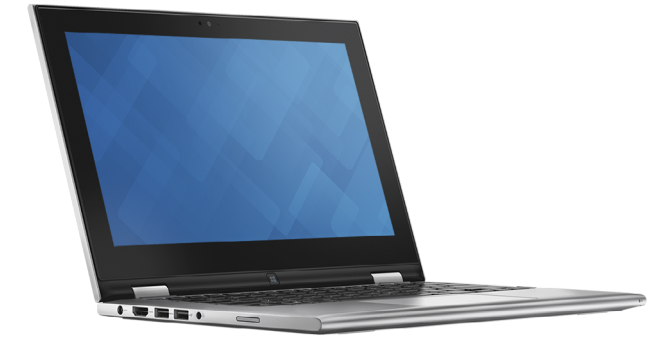

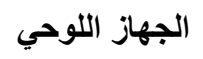

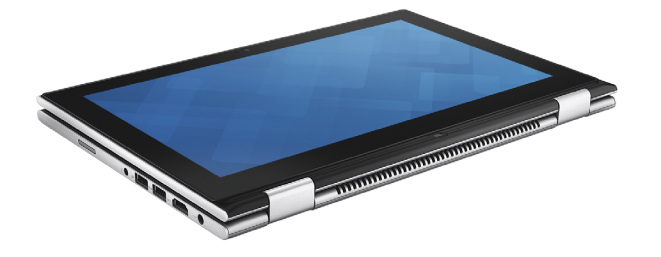

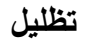

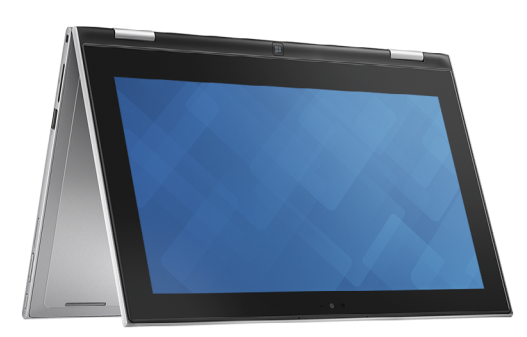

**حامل الجهاز اللوحي**

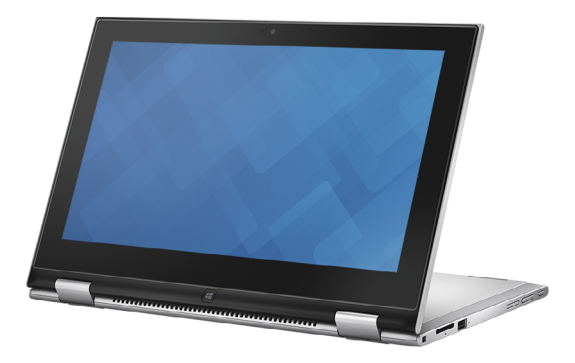

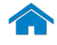

[القاعدة](#page-18-0)

[شاشة العرض](#page-17-0)

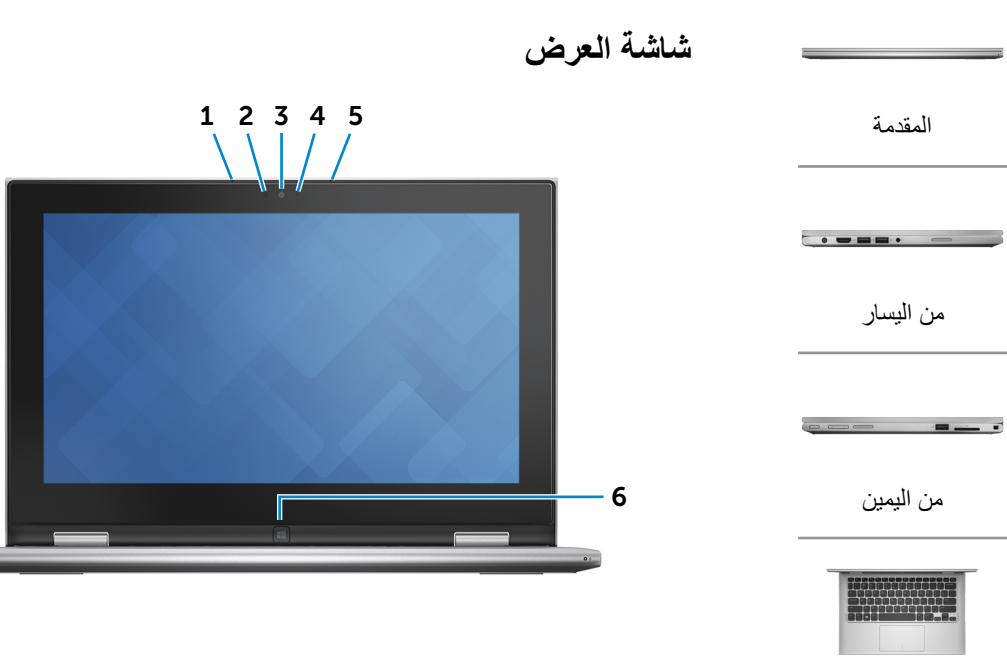

- **1 الميكروفون األيسر** ً يوفر دخال لصوت رقمي عالي الجودة للتسجيل الصوتي، والمكالمات الصوتية، وهكذا.
	- **2 مستشعر الضوء المحيط** ً يكتشف اإلضاءة المحيطة ويضبط سطوع الشاشة تلقائيا.
	- **3 الكاميرا** يسمح لك بعمل الدردشة بالفيديو، والتقاط الصور، وتسجيل الفيديو.
- **4 مصباح حالة الكاميرا**
- يضيء أثناء استخدام الكاميرا.
	- **5 الميكروفون األيمن**

ً يوفر دخال لصوت رقمي عالي الجودة للتسجيل الصوتي، والمكالمات الصوتية، وهكذا.

> **6 زر Windows** اضغط لالنتقال إلى شاشة ابدأ.

<span id="page-17-0"></span>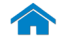

<span id="page-18-0"></span> $\rightarrow$ 

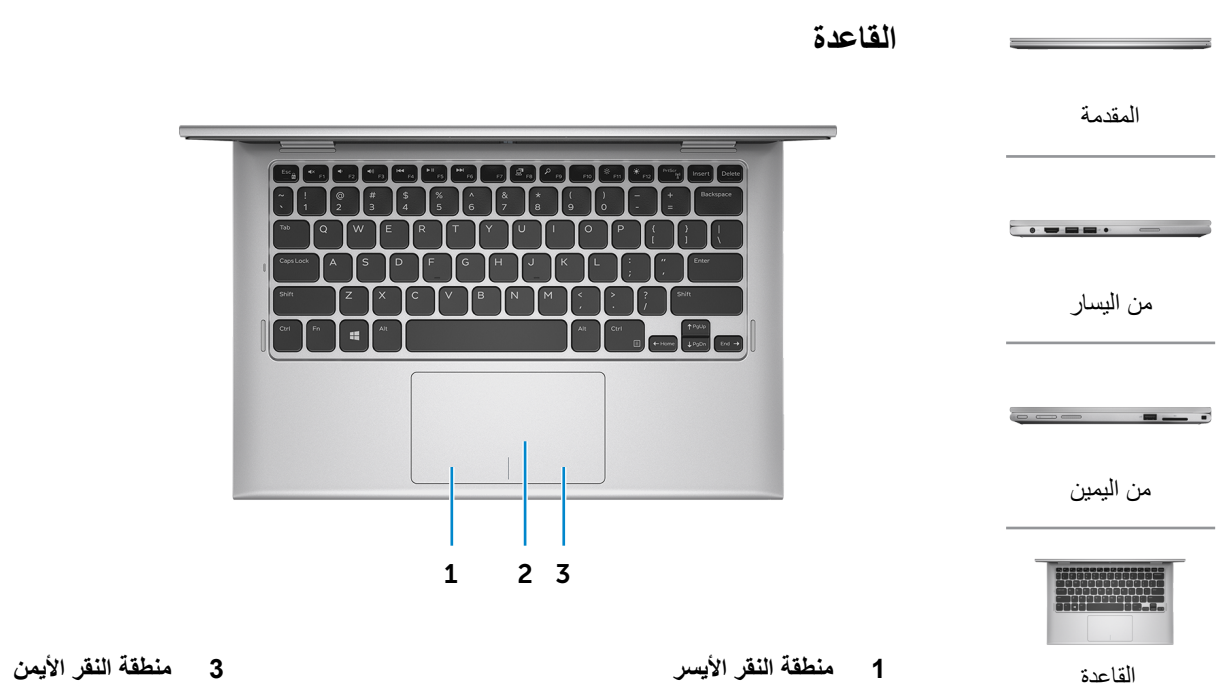

اضغط للنقر بالزر األيمن.

**2 لوحة اللمس**

اضغط للنقر بالزر األيسر.

أزح إصبعك فوق لوحة اللمس لنقل مؤشر الماوس. اضغط للنقر بالزر األيسر.

[شاشة العرض](#page-17-0)

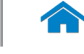

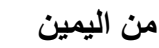

<span id="page-19-0"></span>[المقدمة](#page-21-0)

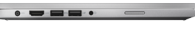

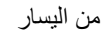

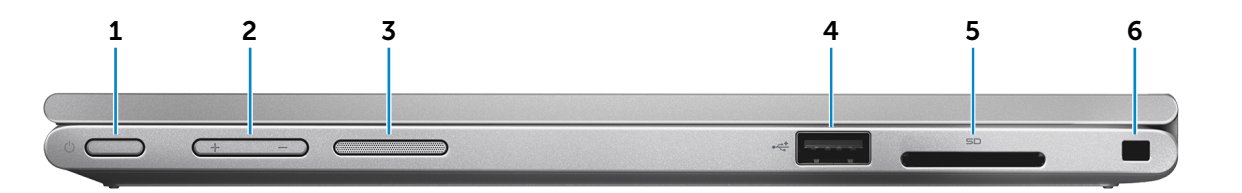

[من اليمين](#page-19-0)

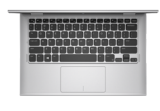

[القاعدة](#page-18-0)

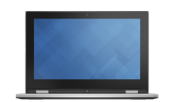

[شاشة العرض](#page-17-0)

**1 زر التيار**

اضغط عليه لتشغيل الكمبيوتر إذا لم يكن قيد التشغيل، أو إذا كان في حالة السكون. اضغط لوضع الكمبيوتر في حالة السكون إذا كان قيد التشغيل. اضغط مطولاً لمدة 4 ثوانٍ لدفع الكمبيوتر لكي يتوقف عن التشغيل. **مالحظة:** يمكنك تخصيص سلوك زر التشغيل من خالل "خيارات التيار". لمزيد من المعلومات، انظر أنا وجهاز Dell الخاص بي على .**dell.com/support/manuals**

- **2 أزرار التحكم في الصوت )2(** اضغط لزيادة أو خفض مستوى الصوت.
	- **3 مكبر الصوت األيمن**

يوفر خرج صوتي من الكمبيوتر الخاص بك.

**4 منفذ 2.0 USB**

يوصل أجهزة طرفية مثل أجهزة التخزين، والطابعات، وهكذا. يوفر سرعات لنقل البيانات تصل إلى 480 جيجابايت.

**5 قارئ بطاقة الوسائط**

يقرأ ويكتب من وإلى بطاقات الوسائط.

**6 فتحة كبل األمان**

يوصل كبل أمان بارز لمنع النقل غير المسموح به للكمبيوتر.

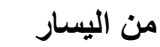

<span id="page-20-0"></span>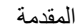

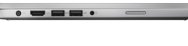

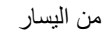

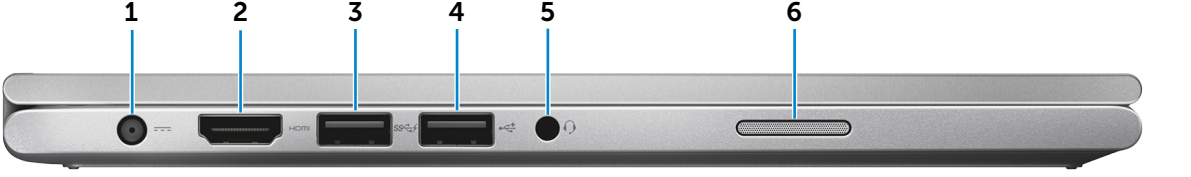

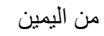

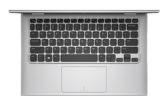

[القاعدة](#page-18-0)

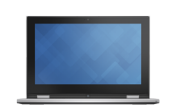

[شاشة العرض](#page-17-0)

#### **1 منفذ مهايئ التيار**

يوصل مهايئ التيار لتوفير التيار للكمبيوتر ويقوم بشحن البطارية.

#### **2 منفذ HDMI**

يوصل تليفزيون أو جهاز مدعم بخرج HDMI. يوفر خرج الفيديو والصوت.

#### **3 منفذ 3.0 USB المزود بـ PowerShare**

يوصل أجهزة طرفية مثل أجهزة التخزين، والطابعات، وهكذا. يوفر سرعات لنقل البيانات تصل إلى 5 جيجابت/ث.

يتيح PowerShare إمكانية شحن أجهزة USB حتى أثناء إيقاف تشغيل الكمبيوتر.

**مالحظة:** في حالة إيقاف تشغيل الكمبيوتر، أو إذا كان في حالة اإلسبات، فيجب عليك توصيل مهايئ التيار لشحن أجهزتك باستخدام منفذ PowerShare. يجب تمكين هذه الميزة في برنامج إعداد BIOS.

**مالحظة:** قد ال يتم شحن بعض أجهزة USB عند إيقاف تشغيل الكمبيوتر أو إذا كان في وضع السكون. في مثل تلك الحاالت، قم بتشغيل الكمبيوتر لشحن الجهاز.

#### **4 منفذ 2.0 USB**

يوصل أجهزة طرفية مثل أجهزة التخزين، والطابعات، وهكذا. يوفر سرعات لنقل البيانات تصل إلى 480 جيجابايت.

#### **5 منفذ سماعة الرأس**

يوصيل سماعة رأس، أو ميكروفون، أو منفذ متعدد الوظائف لسماعة الرأس والميكروفون )سماعة رأس(.

#### **6 مكبر الصوت األيسر**

يوفر خرج صوتي من الكمبيوتر الخاص بك.

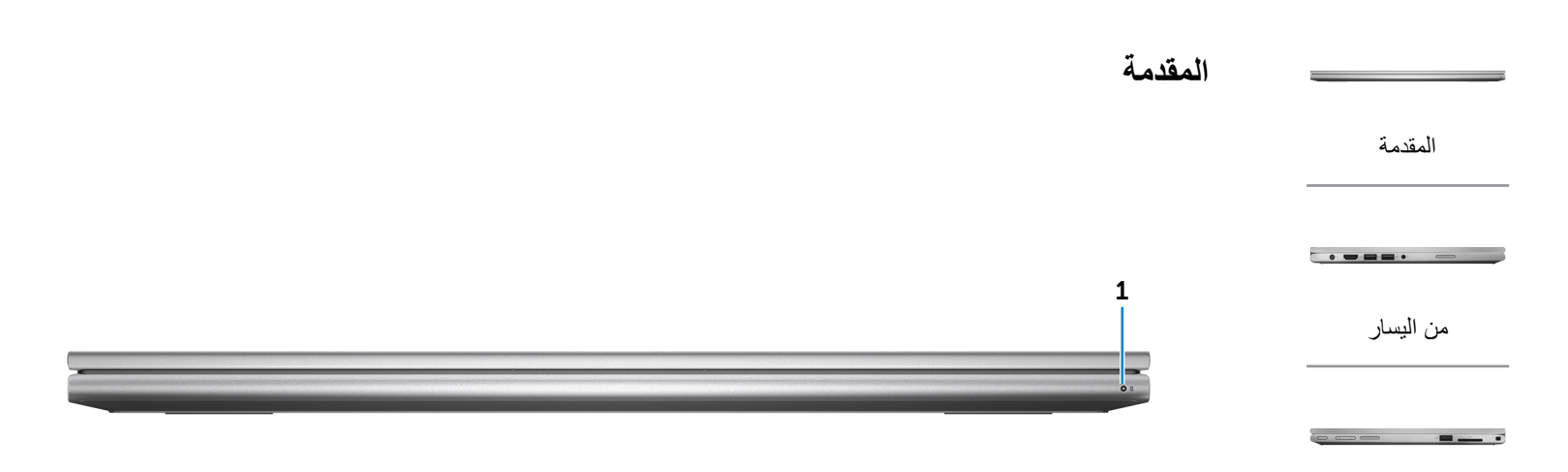

<span id="page-21-0"></span>[من اليمين](#page-19-0)

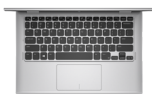

[القاعدة](#page-18-0)

[شاشة العرض](#page-17-0)

#### **1 مصباح حالة التيار/التشغيل**

يشير إلى حالة التشغيل والبطارية الخاصة بالكمبيوتر. أبيض ثابت — مهايئ التيار متصل بالكمبيوتر والبطارية يتم شحنها. أصفر ثابت — شحنة البطارية منخفضة أو في الوضع الحرج للطاقة. ً إيقاف — مهايئ التيار متصل بالكمبيوتر والبطارية مشحونة تماما أو مهايئ التيار غير متصل بالكمبيوتر.

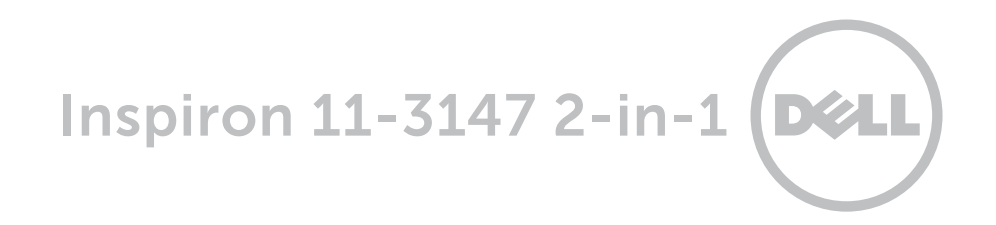

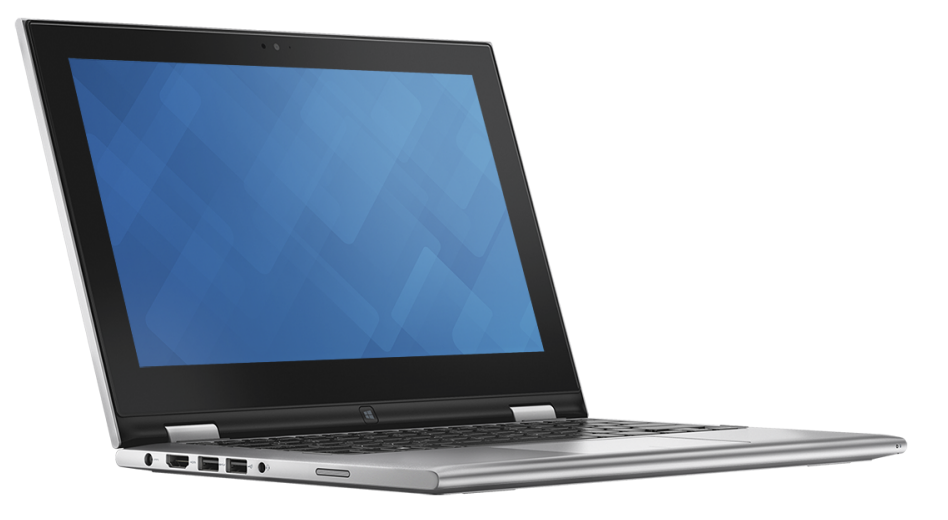

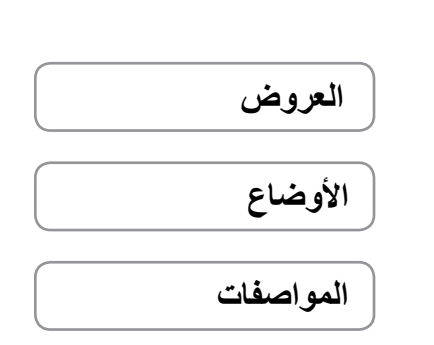

**حقوق الطبع والنشر © لعام 2015 لشركه .Dell Inc جميع الحقوق محفوظ**ه. هذا المنتج محمي من قبل الولايات المتحدة وحقوق الطبع والنشر الدولية وحقوق<br>الملكية الفكرية. إن كلا من الصفد الع المدات تجارية لشركة .Dell Inc في الولايات ا

01 ‐ 2015 مراجعة 01A الموديل التنظيمي: P20T001 | النوع: P20T001

موديل الكمبيوتر: 11-3147 Inspiron **مالحظة:** الصور الموجودة في هذا المستند قد تختلف عن الكمبيوتر حسب التكوين الذي طلبته.